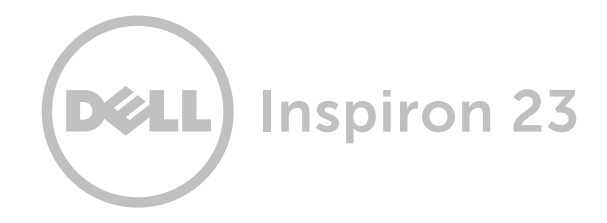

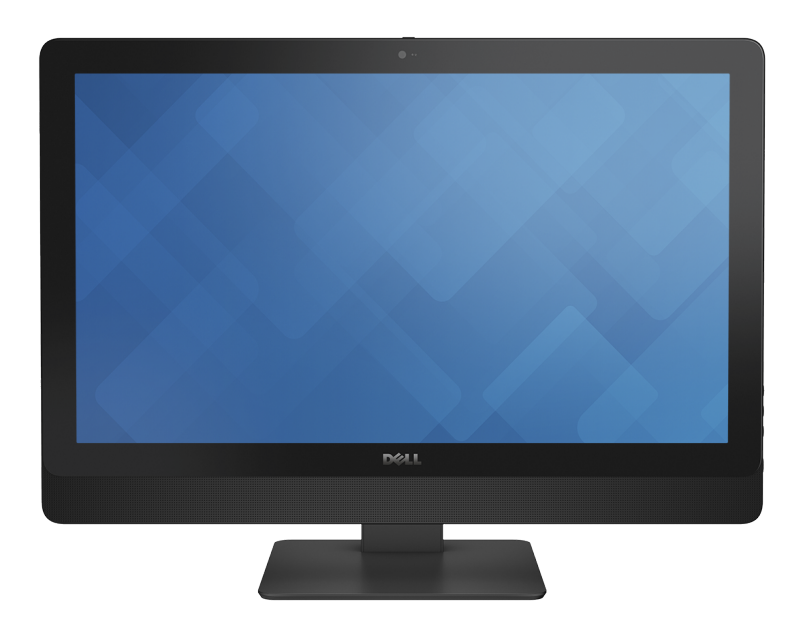

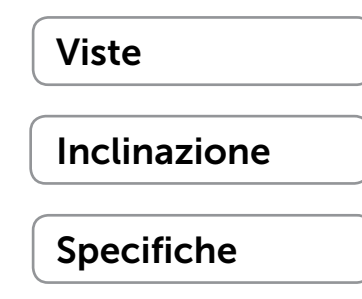

Copyright © 2014 Dell Inc. Tutti i diritti riservati. Questo prodotto è protetto dalle leggi sul copyright e da proprietà intellettuale statunitensi e internazionali. Dell e il logo Dell sono marchi di Dell Inc. negli Stati Uniti e/o in altre giurisdizioni. Tutti gli altri marchi e nomi citati nel presente documento possono essere marchi delle rispettive società.

2014 ‑ 02 Rev. A00 Modello normativo: W10C | Tipo: W10C001 Modello computer: Inspiron 23 Modello 5348

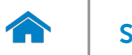

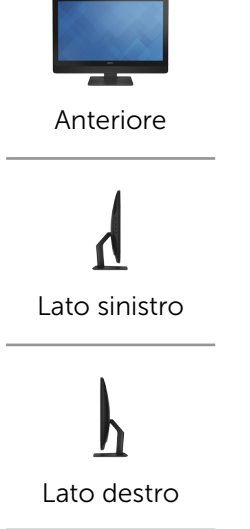

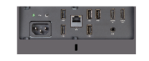

[Pannello](#page-4-0)  posteriore

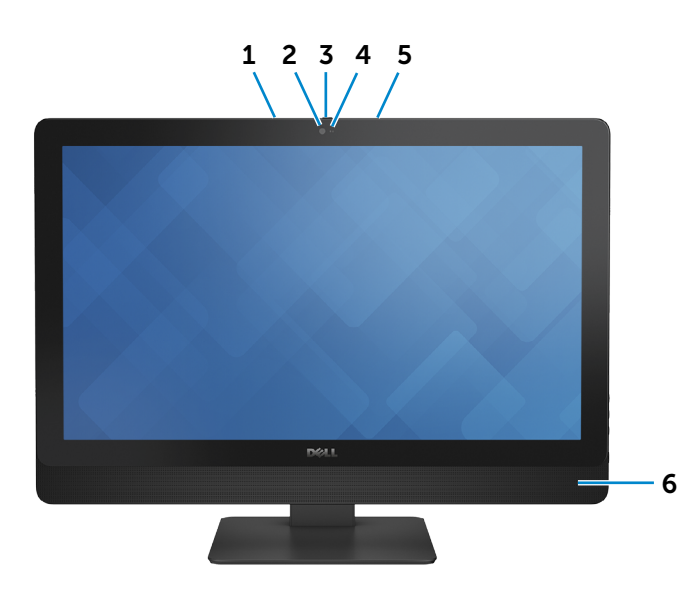

#### 1 Microfono sinistro

Fornisce un ingresso audio digitale ad alta qualità per registrazioni audio, chiamate voce e altro.

#### 2 Fotocamera

<span id="page-1-0"></span>Anteriore

Consente di effettuare video chat, di scattare foto e registrare video.

#### 3 Chiusura del dispositivo di chiusura della fotocamera

Copre la lente della fotocamera del computer. Far scorrere il dispositivo di chiusura verso il lato destro del computer per coprire la lente della fotocamera.

4 Indicatore di stato della fotocamera

Si accende quando la fotocamera è in uso.

#### 5 Microfono destro

Fornisce un ingresso audio digitale ad alta qualità per registrazioni audio, chiamate voce e altro.

#### 6 Altoparlanti

Fornisce un output audio.

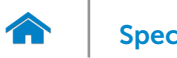

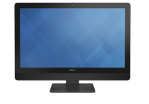

## <span id="page-2-0"></span>Lato sinistro

[Anteriore](#page-1-0)

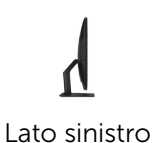

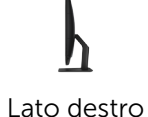

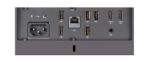

[Pannello](#page-4-0)  posteriore

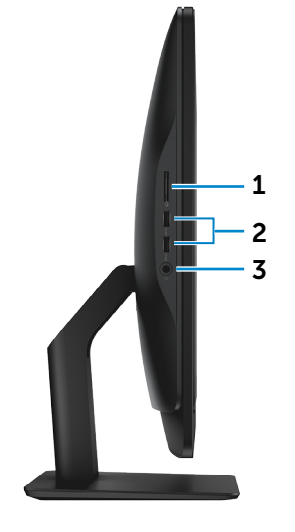

#### 1 Lettore schede flash

Legge da e scrive su schede flash.

#### 2 Porte USB 3.0 (2)

Collegare le periferiche, quali dispositivi di archiviazione, stampanti e così via. Offrono velocità di trasferimento dati fino a 5 Gbps.

#### 3 Porta auricolare

Collegare una cuffia, un microfono o un combo cuffia + microfono (headset).

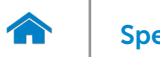

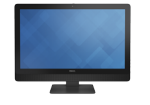

### <span id="page-3-0"></span>Lato destro

[Anteriore](#page-1-0)

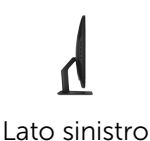

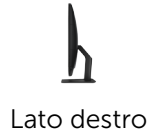

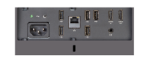

[Pannello](#page-4-0)  posteriore

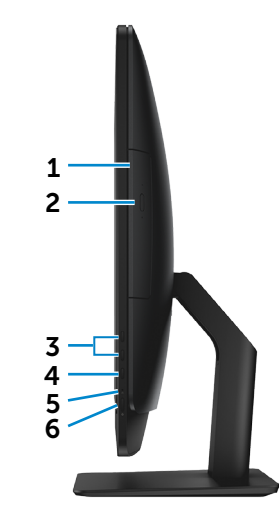

1 Unità ottica

Legge da e scrive su CD, DVD e dischi Blu-ray.

2 Pulsante di espulsione dell'unità ottica Premere per aprire e chiudere il cassetto dell'unità ottica.

#### 3 Pulsanti controllo luminosità (2)

Premere per aumentare o diminuire la luminosità dello schermo.

#### 4 Pulsante Seleziona origine input/Spegni schermo

Selezionare l'origine input. Premere e rilasciare per passare da un'origine di input ad un'altra.

N.B.: tenere premuto per spegnere lo schermo; premere nuovamente per accenderlo.

#### 5 Indicatore di attività del disco rigido

Si accende quando il computer è in fase di lettura o scrittura sul disco rigido.

#### 6 Accensione

Premere per accendere il computer se è spento o in stato di sospensione.

Premere per mettere il computer in stato di sospensione se è acceso.

Tenere premuto questo pulsante per 10 secondi per forzare l'arresto del computer.

N.B.: è possibile personalizzare il comportamento dell'Accensione in Opzioni risparmio energia. Per maggiori informazioni, consultare *Io e il Mio Dell* all'indirizzo [dell.com/support](www.dell.com/support).

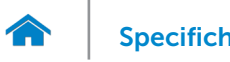

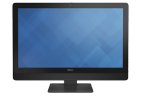

[Anteriore](#page-1-0)

[Lato sinistro](#page-2-0)

# <span id="page-4-0"></span>Pannello posteriore

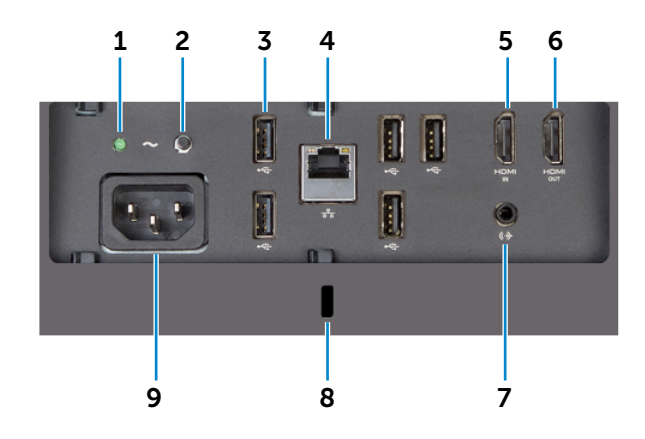

[Lato destro](#page-3-0)

[Pannello](#page-4-0)  posteriore 1 Indicatore di alimentazione Indica se l'unità di alimentazione è accesa e funzionante.

### 2 Pulsante di diagnostica dell'alimentatore

Tenere premuto per diagnosticare l'unità di alimentazione.

## 3 Porte USB 2.0 (5)

Collegare le periferiche, quali dispositivi di archiviazione, stampanti e così via. Forniscono velocità di trasferimento dati fino a 480 Mbps.

### 4 Porta di rete

Connette un cavo Ethernet (RJ45) da un router o un modem a banda larga per l'accesso alla rete o Internet.

### 5 Porta HDMI in entrata

Collegare una console di gioco, un lettore Blu-ray o altri dispositivi con uscita HDMI compatibile.

### 6 Porta HDMI in uscita

Collegare un dispositivo con entrata TV o HDMI compatibile. Fornisce un'uscita video o audio.

#### 7 Porta uscita audio

Consente di collegare dispositivi di uscita audio quali altoparlanti, amplificatori ecc.

#### 8 Slot cavo di protezione

Connette un cavo di protezione per prevenire movimenti non autorizzati del computer.

#### 9 Porta di alimentazione

Collegare un cavo di alimentazione per fornire alimentazione al computer.

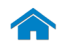

<span id="page-5-0"></span>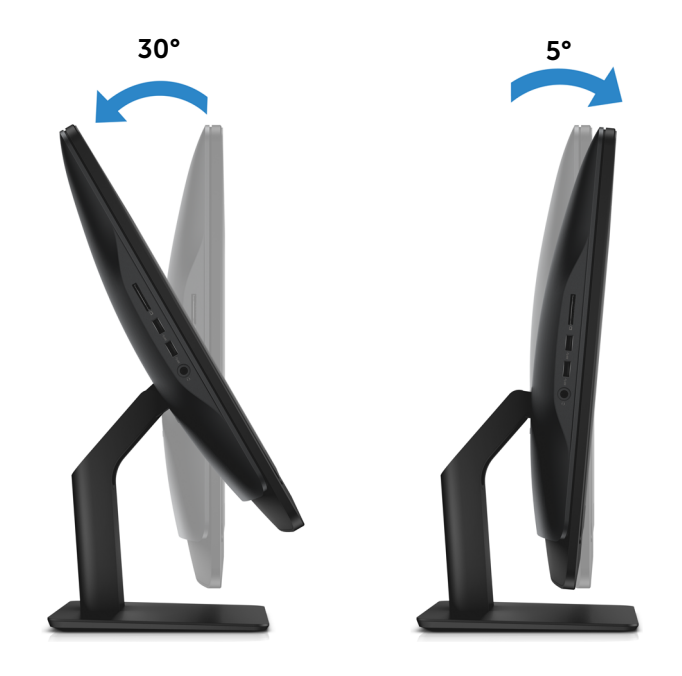

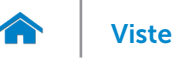

## <span id="page-6-0"></span>Dimensioni e peso

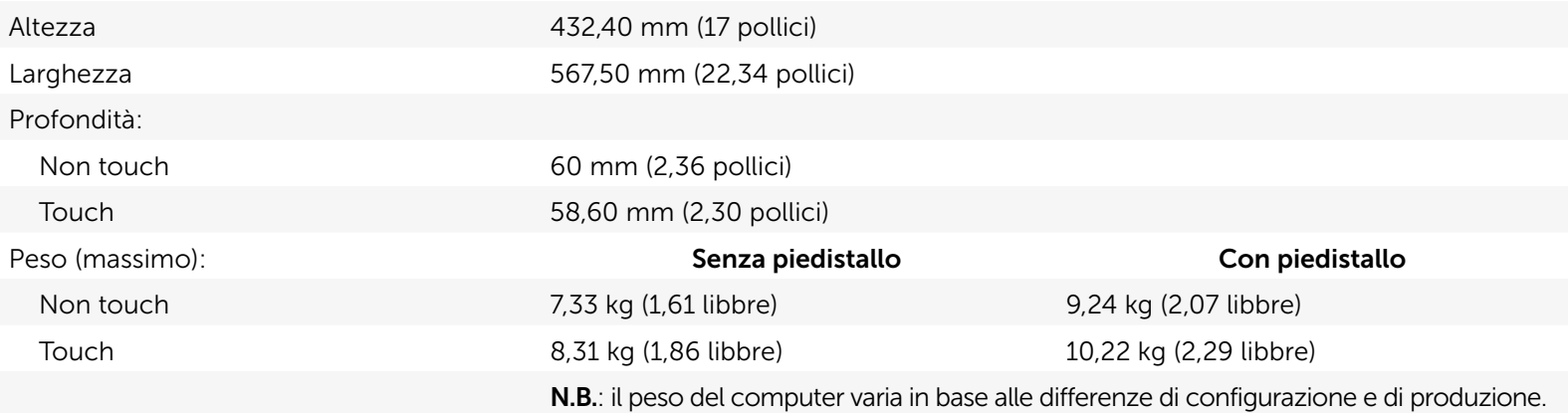

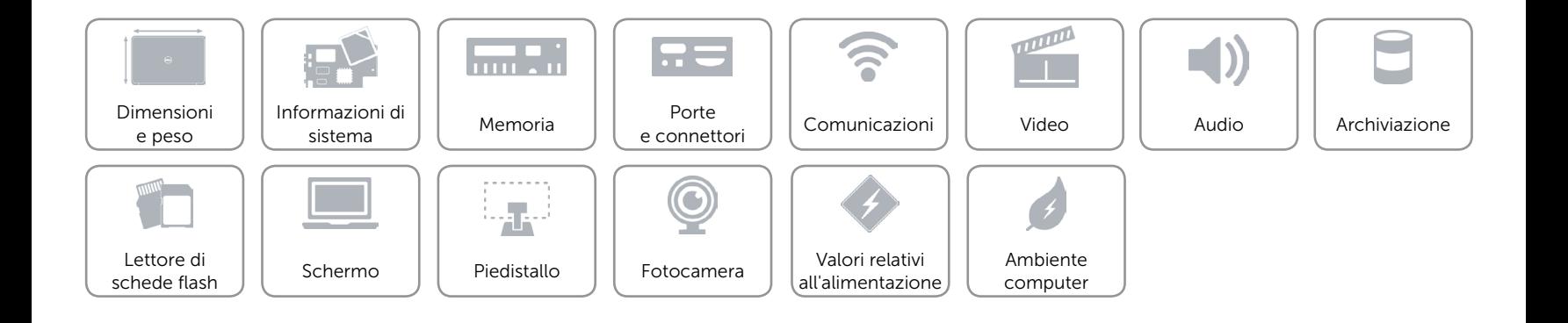

## <span id="page-7-0"></span>Informazioni di sistema

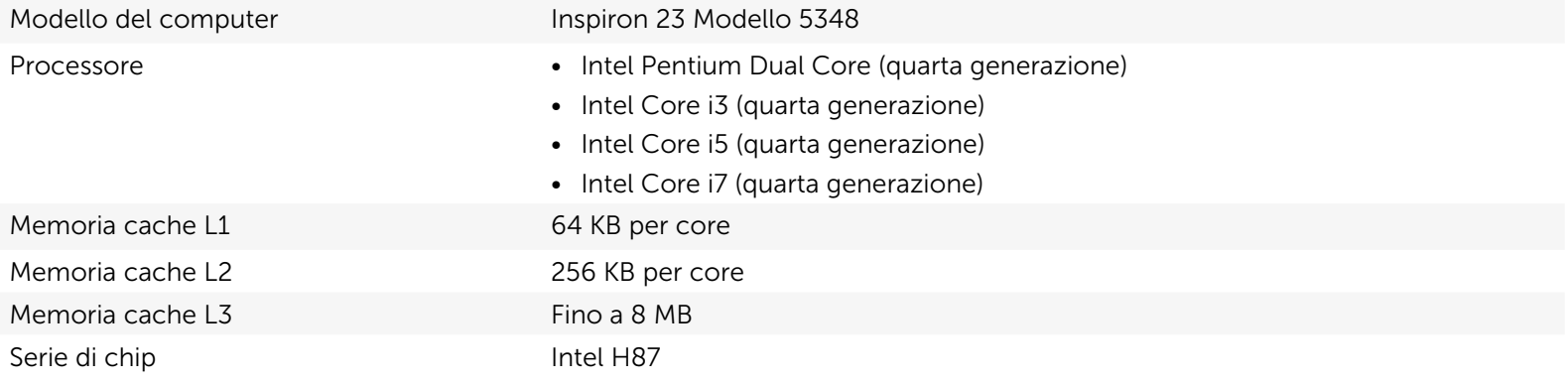

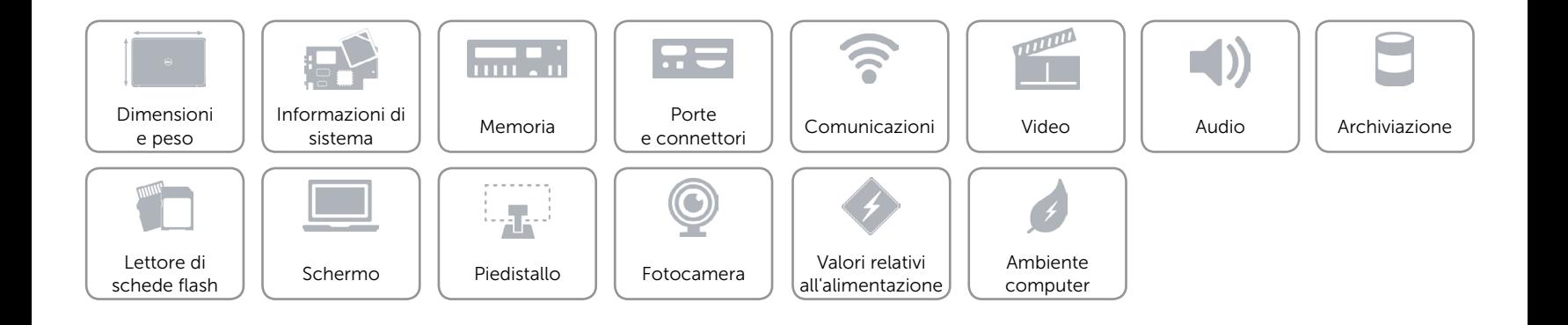

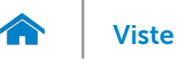

### <span id="page-8-0"></span>Memoria

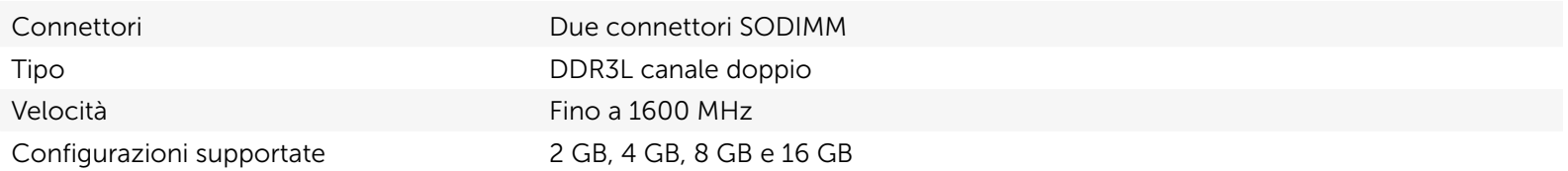

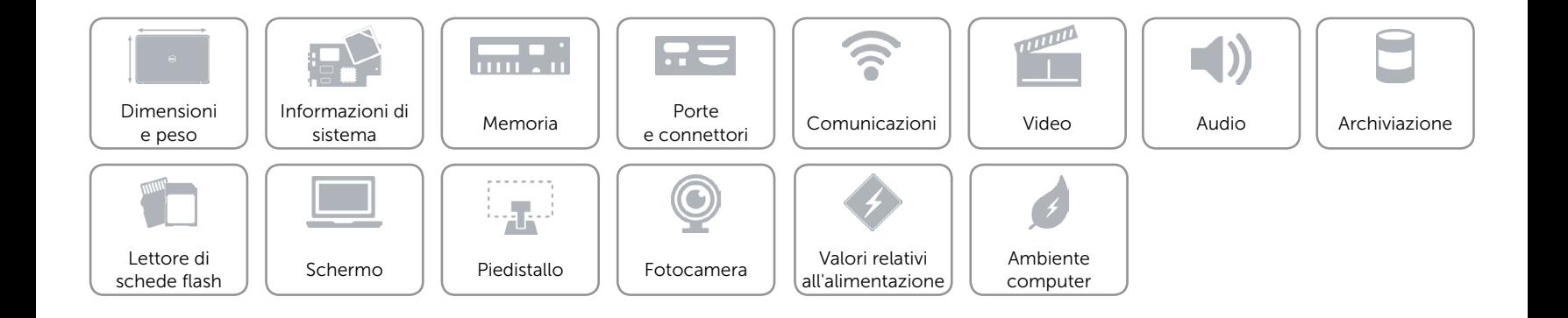

### <span id="page-9-0"></span>Porte e connettori

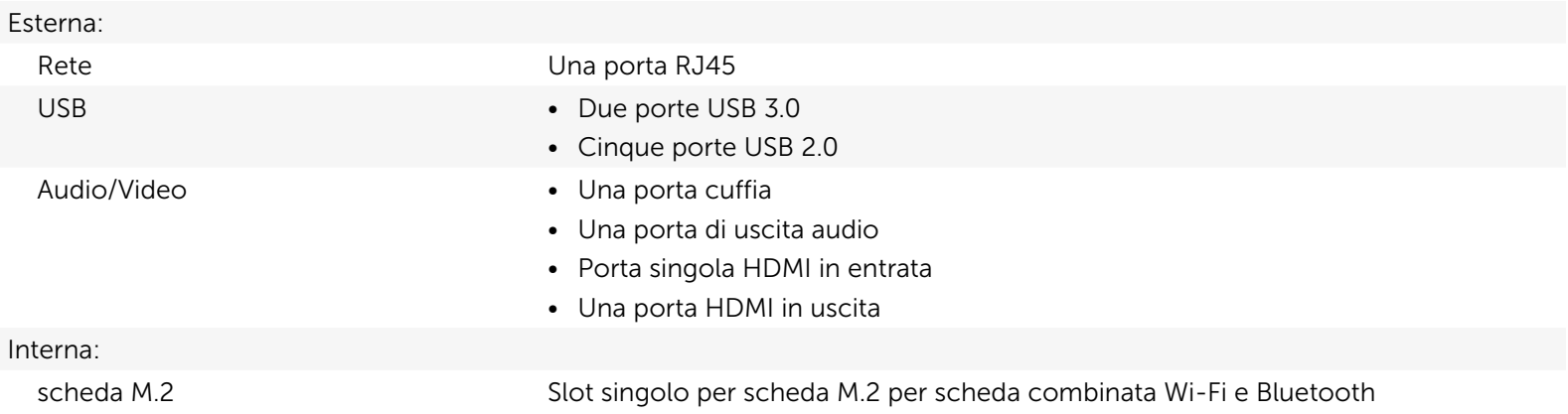

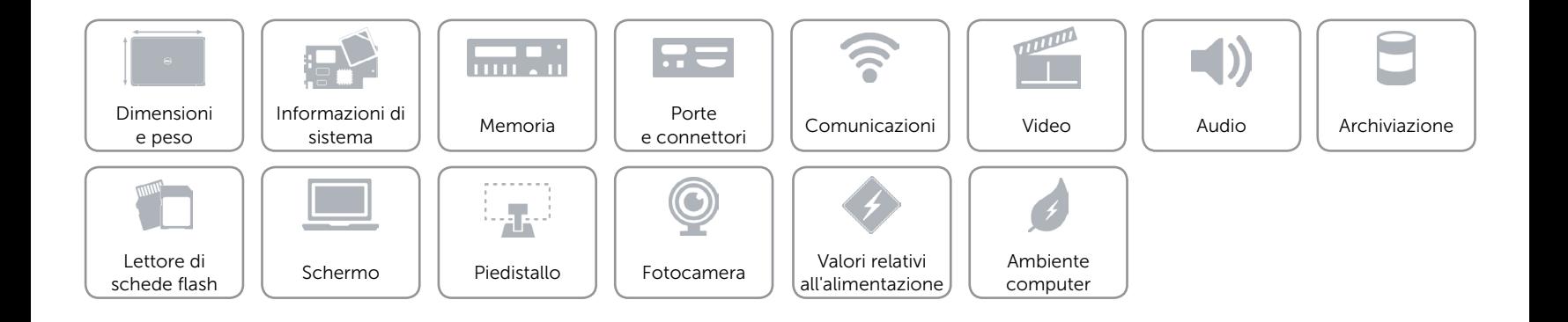

## <span id="page-10-0"></span>Comunicazioni

Ethernet Controller Ethernet 10/100/1000 Mbps integrato su scheda di sistema

- Senza fili • Wi-Fi 802.11 n/ac
	- • Wi-Di (schermo senza fili)
	- Bluetooth 4.0

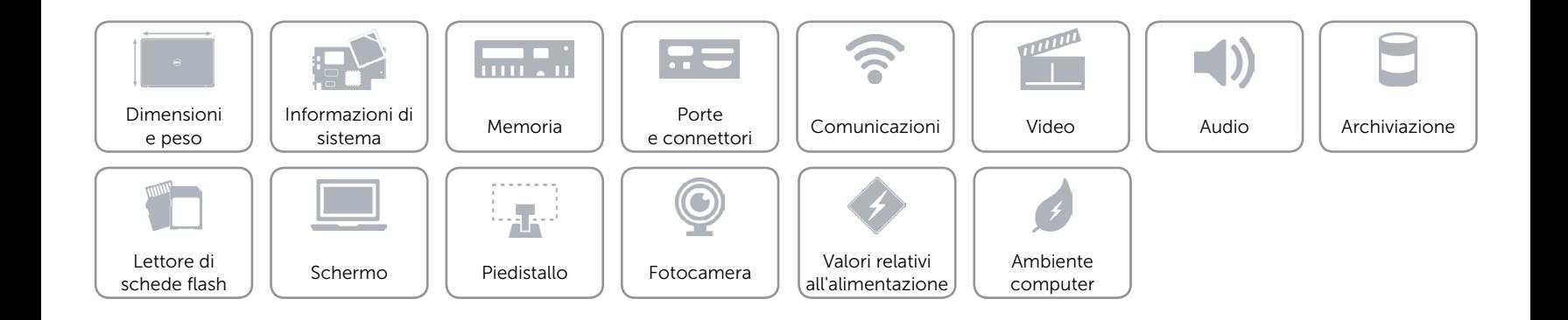

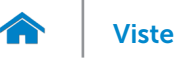

### <span id="page-11-0"></span>Video

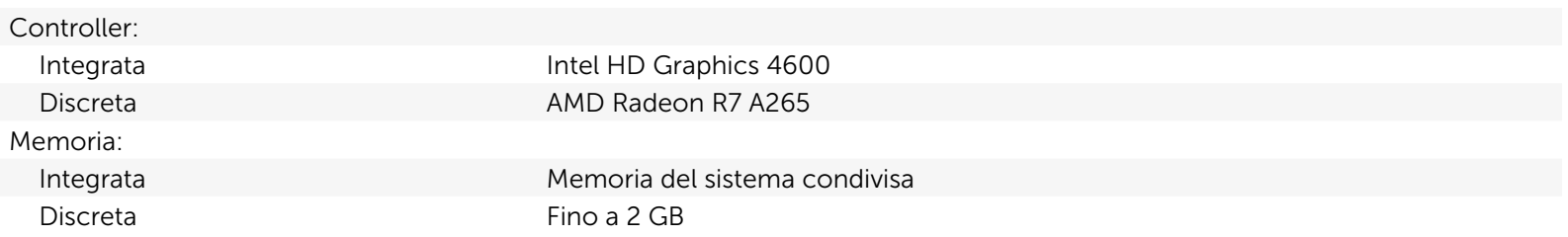

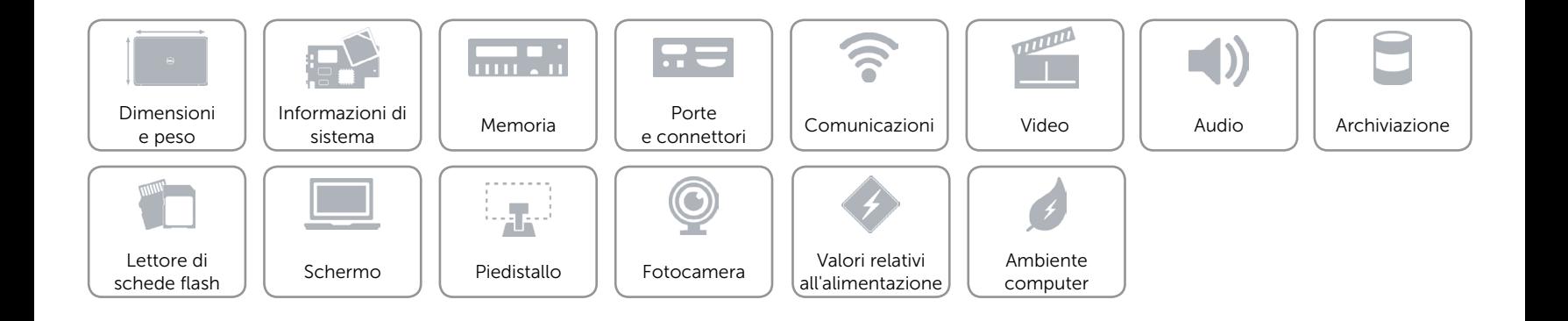

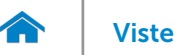

### <span id="page-12-0"></span>Audio

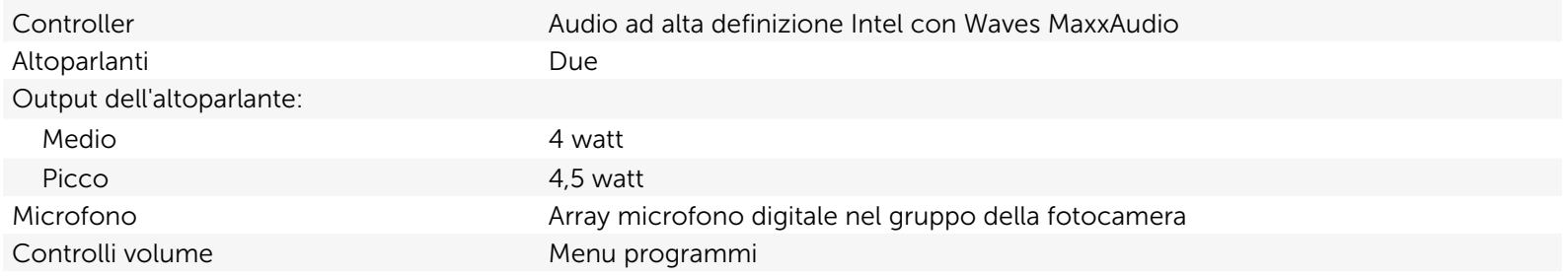

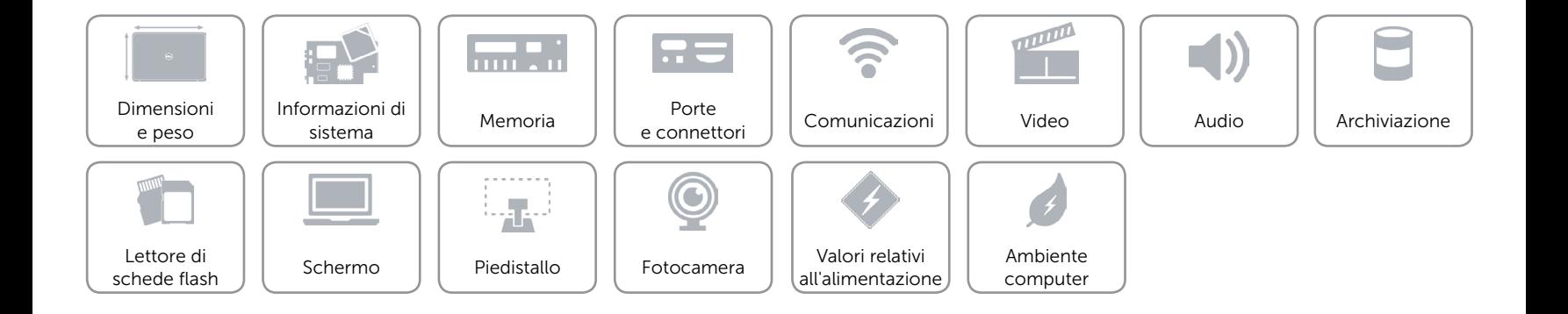

### <span id="page-13-0"></span>Archiviazione

Interfaccia SATA 6,0 Gbps Unità supportate • DVD+/-RW

Disco rigido Una unità da 2,5 pollici Unità ottica Unità SATA singola da 9,5 mm

• Unità Blu-ray combinata

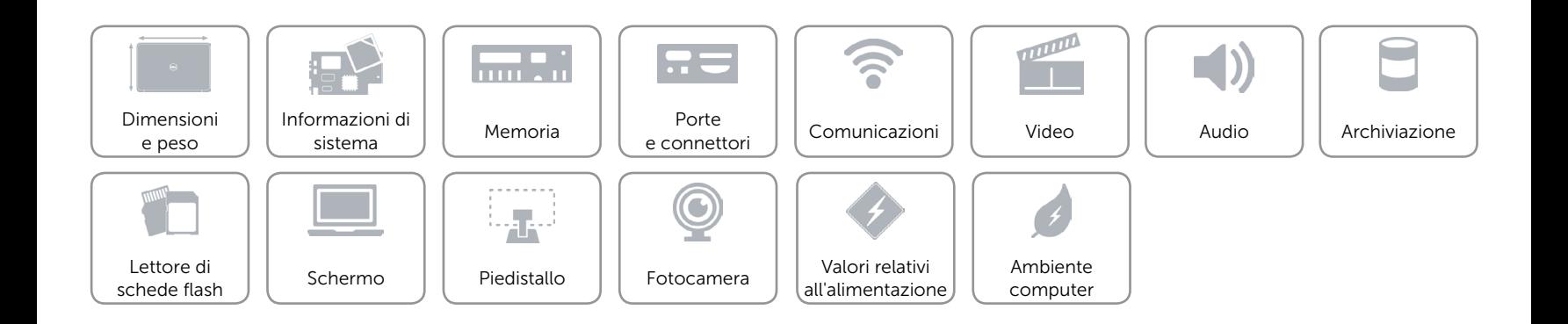

## <span id="page-14-0"></span>Lettore schede flash

Schede supportate • Scheda SD

Tipo Singolo slot 4 in 1

- 
- Scheda SD Extended Capacity (SDXC)
- Multi Media Card (MMC)
- • Scheda SD ad alta capacità (SDHC)

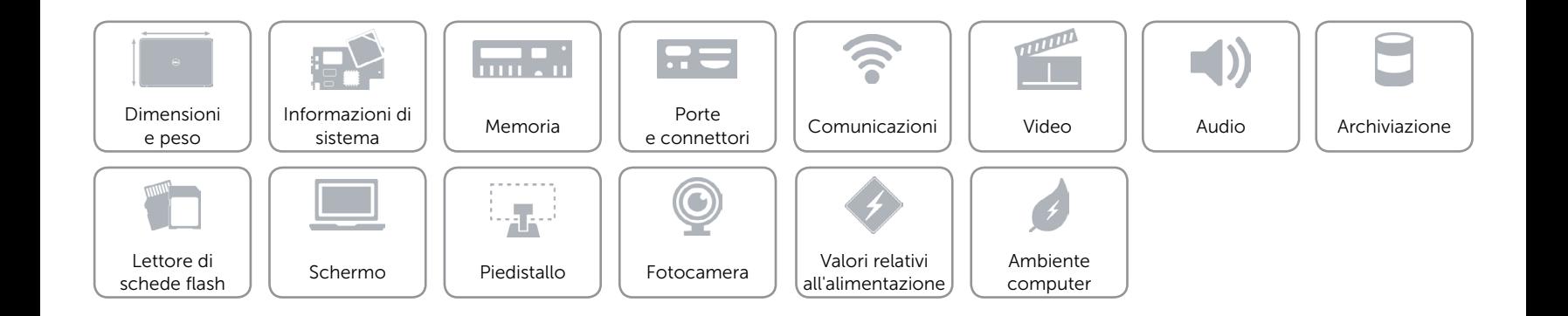

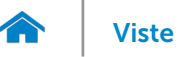

## <span id="page-15-0"></span>Schermo

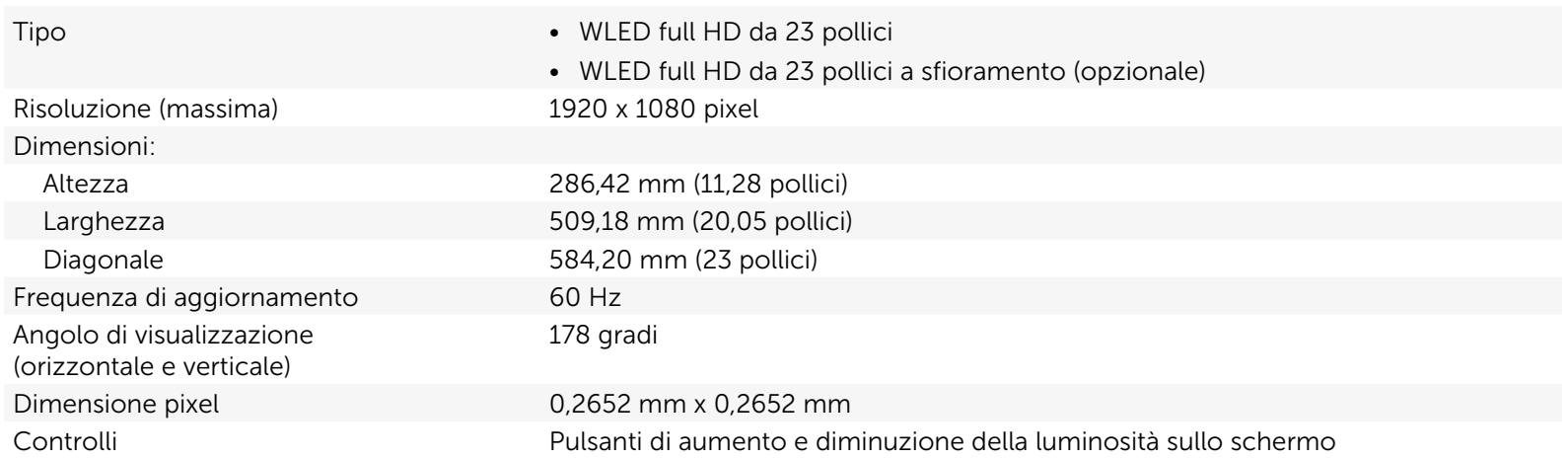

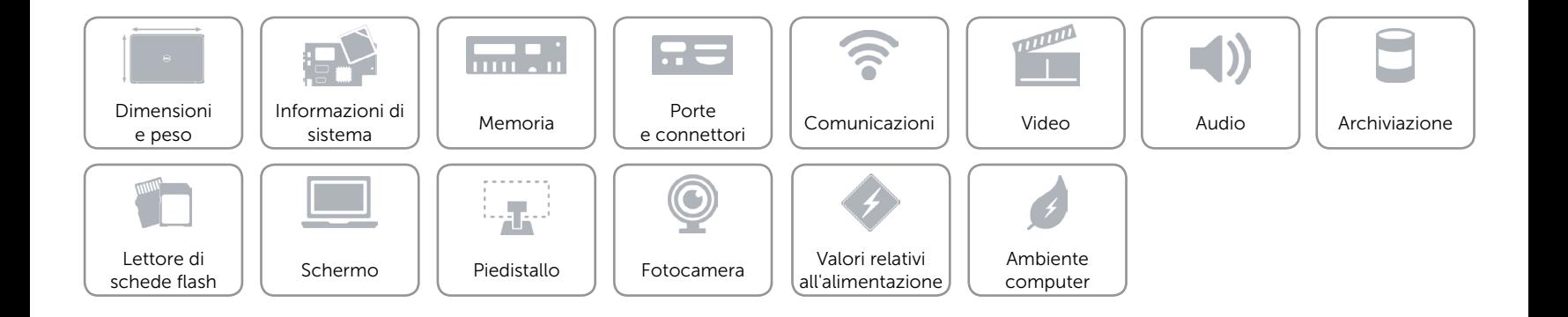

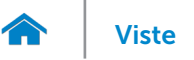

## <span id="page-16-0"></span>Piedistallo

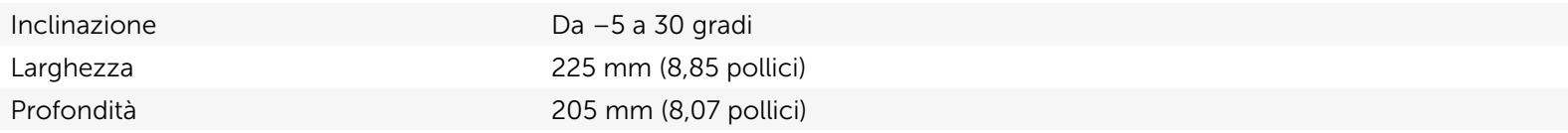

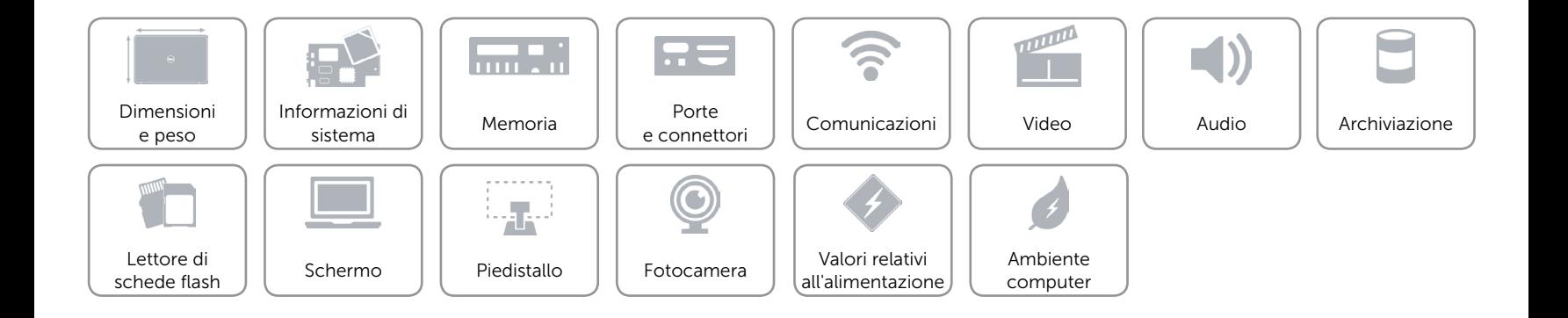

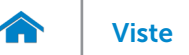

### <span id="page-17-0"></span>Fotocamera

Risoluzione:

Angolo di visualizzazione diagonale 74 gradi

Immagine fissa 0,92 megapixel Video 1280 x 720 pixel (HD) a 30 fps (max)

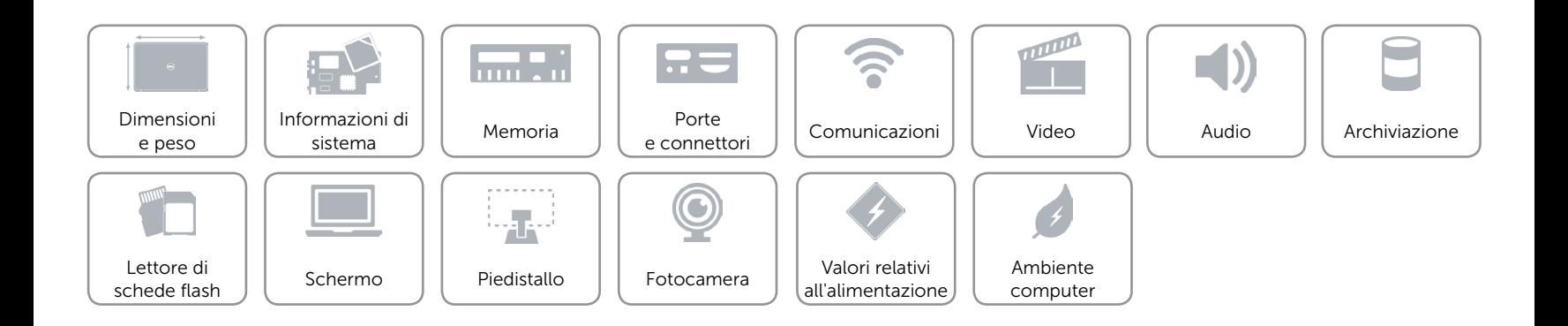

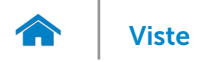

## <span id="page-18-0"></span>Valori relativi all'alimentazione

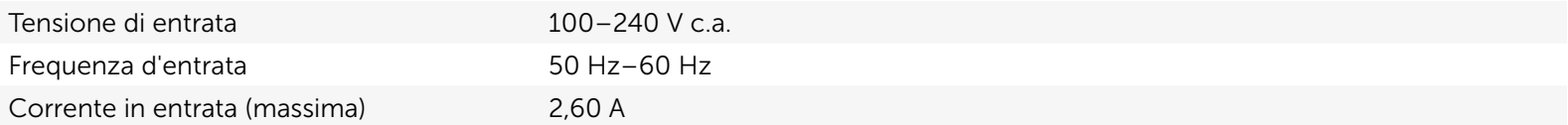

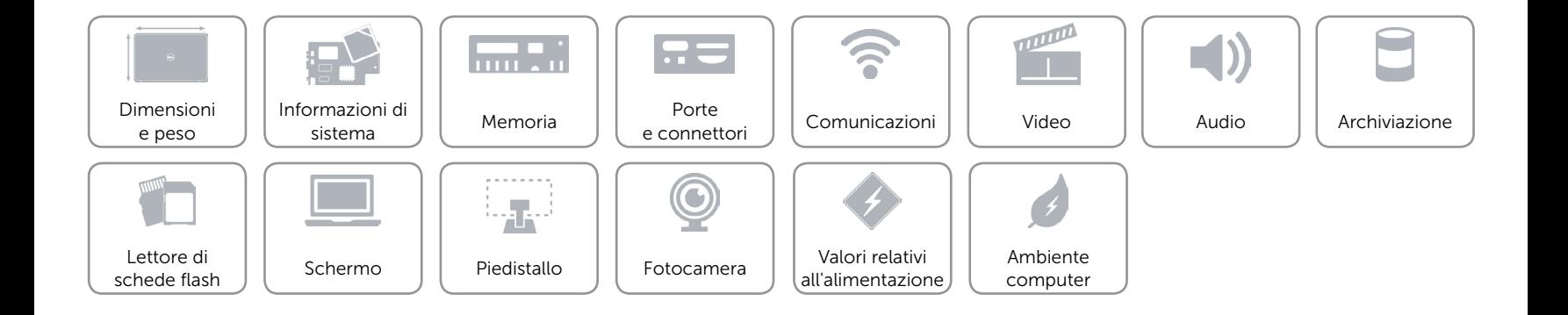

### <span id="page-19-0"></span>Ambiente computer

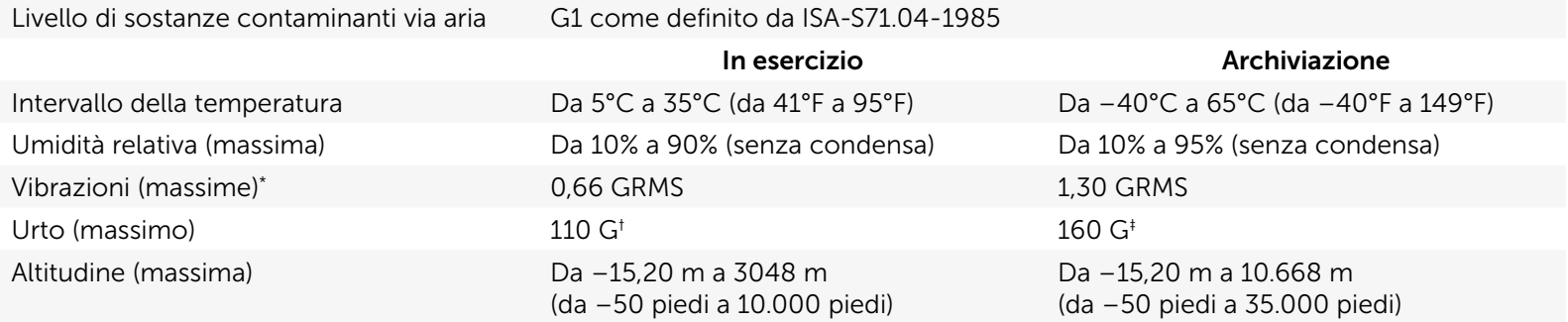

\* misurata utilizzando uno spettro a vibrazione casuale che simula l'ambiente dell'utente.

† Misurata utilizzando un impulso semisinusoidale di 2 ms quando il disco rigido è in funzione.

‡ Misurata utilizzando un impulso semisinusoidale di 2 ms quando la testina del disco rigido è in posizione di parcheggio.

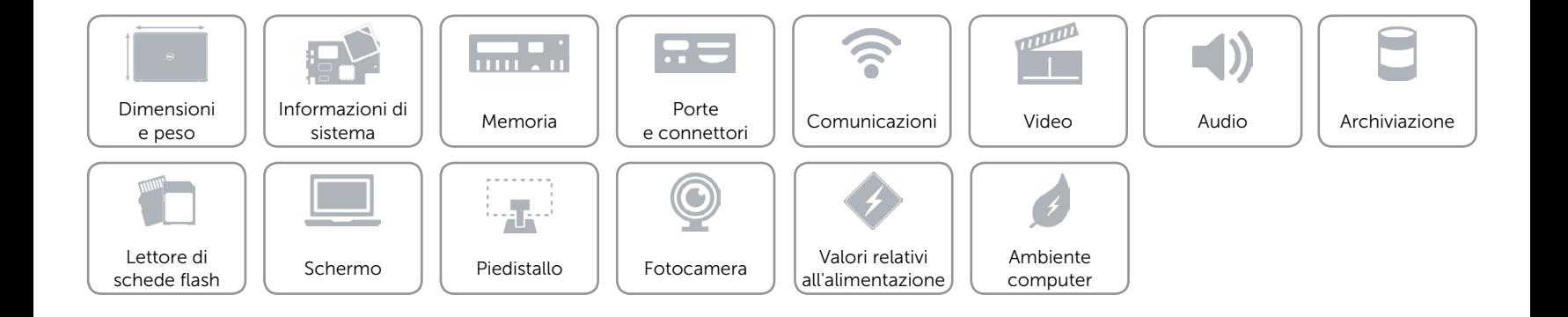